**MANUAL DO USUÁRIO** CHIPWAY - 2G/3G

chipway

Leucotron

chipway<sup>26</sup>

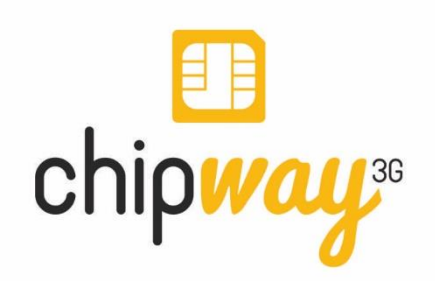

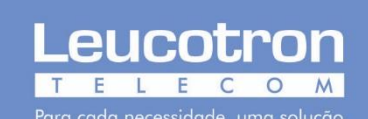

## **LISTA DE ILUSTRAÇÕES**

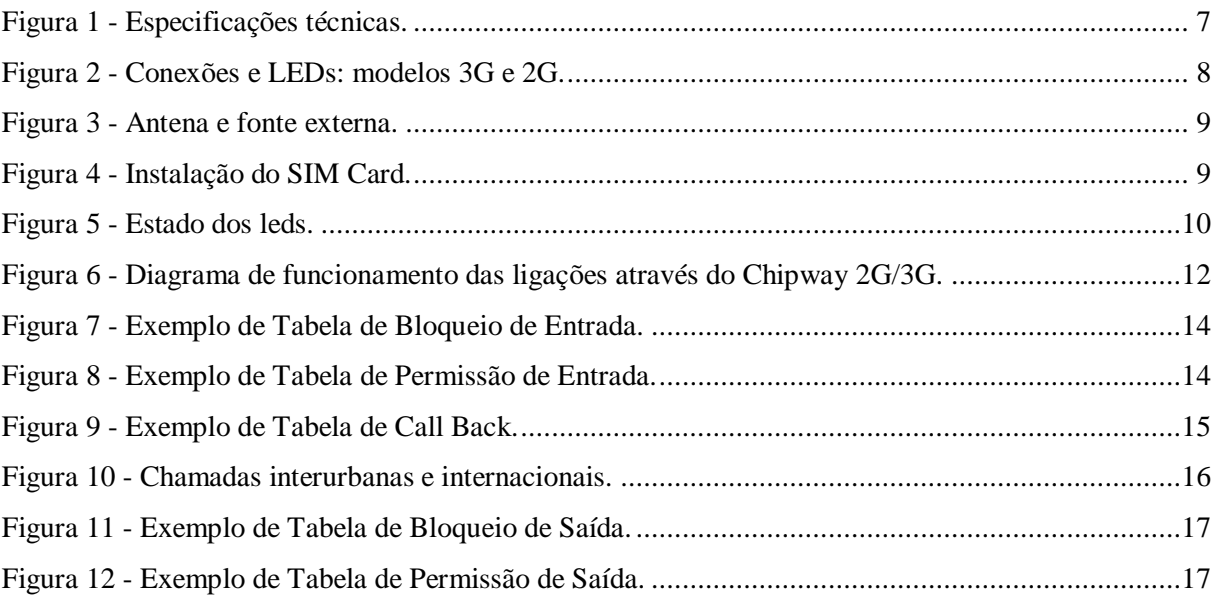

# **SUMÁRIO**

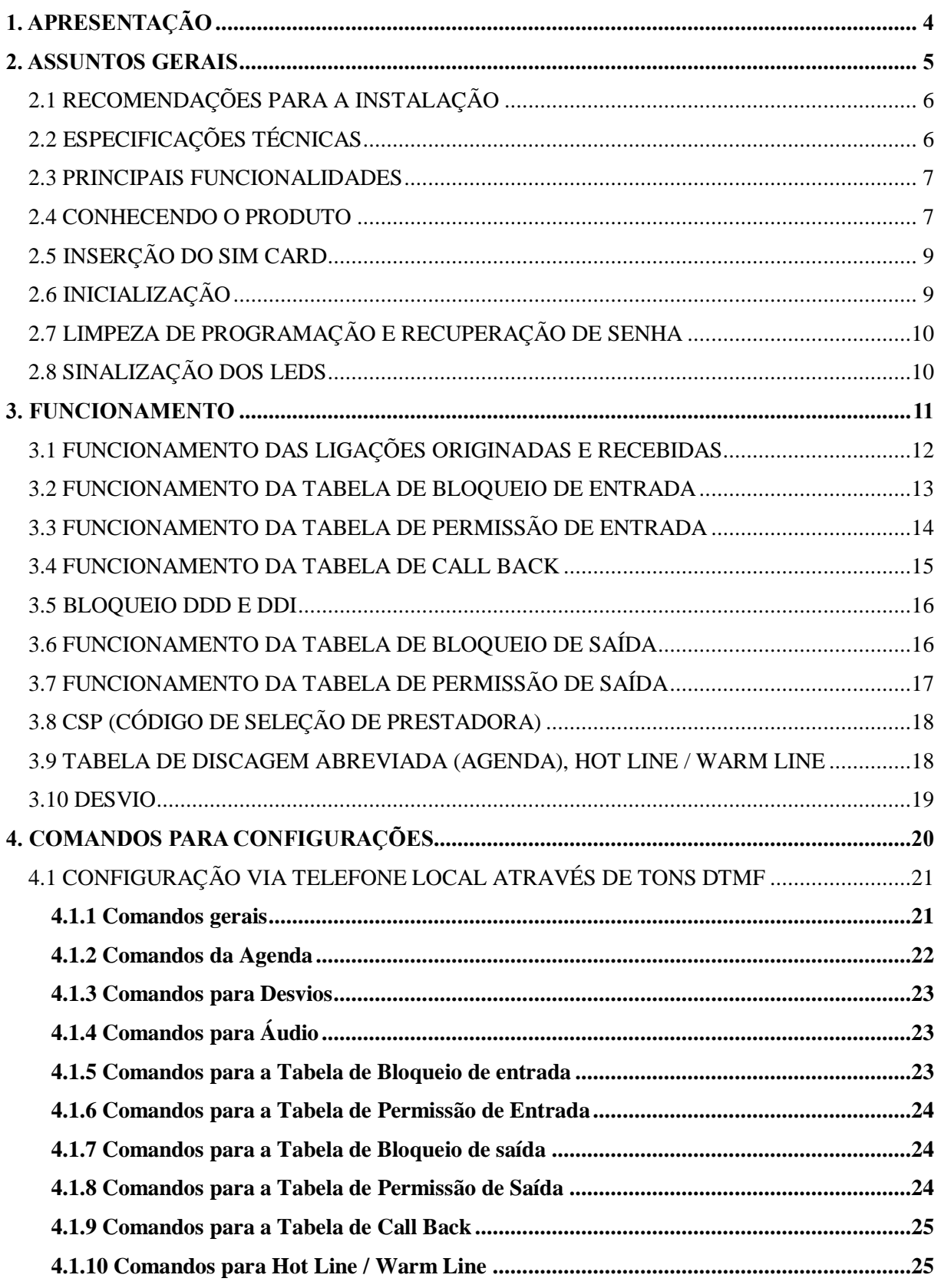

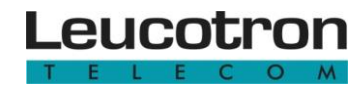

<span id="page-3-0"></span>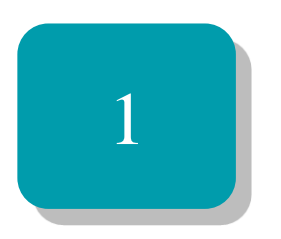

# Apresentação

Parabéns! Você acaba de adquirir um produto Leucotron. Nossos produtos são desenvolvidos sob as normas ISO 9000, com alta tecnologia e aprovados segundo as normas vigentes de telecomunicações.

O Chipway 2G/3G é um tronco celular externo que funciona em sistemas telefônicos ou aparelhos telefônicos analógicos, com discagem por tom MF. Com ele é possível realizar ligações de linha fixa para móvel a custos reduzidos e dispensar a utilização de aparelhos celulares. Basta um chip SIM Card conectado diretamente ao aparelho e ele está pronto para uso.

Este manual tem como objetivo instruir-lhe sobre o processo de instalação, configuração e apresentar as funcionalidades do Chipway 2G/3G.

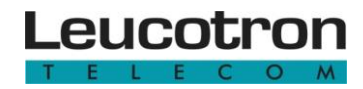

<span id="page-4-0"></span>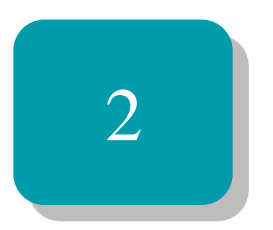

# Assuntos Gerais

Esta seção apresenta algumas recomendações para instalação do chipway 2G/3G, as especificações técnicas, funcionalidades, partes do aparelho, como inserir o SIM Card, limpar a programação, recuperar a senha e acessar a internet através da conexão 3G.

#### <span id="page-5-0"></span>**2.1 RECOMENDAÇÕES PARA A INSTALAÇÃO**

Como o Chipway 2G/3G é um aparelho de radiofrequência de alta tecnologia, pode estar sujeito a interferências eletromagnéticas. Para evitar tais problemas é recomendado instalá-lo a uma distância mínima de 1 metro de equipamentos que apresentam sensibilidade a interferências ou que geram níveis elevados de campo eletromagnético.

Nos casos onde existem mais de um Chipway 2G/3G instalado, mantenha uma distância mínima de 30 cm entre as antenas.

Não manuseie a antena com o aparelho em funcionamento. Se for inevitável, evite colocar as mãos no corpo da antena. Neste caso, manuseie sempre pela base.

Em caso de integração com o PABX, antes de instalar o Chipway 2G/3G junto a central, conecte-o a um telefone analógico comum e realize as configurações necessárias no aparelho. Se precisar configure também o código PIN do SIM Card. Assim que o Chipway 2G/3G estiver funcionando corretamente instale-o junto ao PABX.

Somente permita que técnicos autorizados pela Leucotron façam reparos no Chipway 2G/3G.

Para garantir um bom funcionamento do produto utilize somente equipamentos homologados pela ANATEL conectados ao Chipway 2G/3G.

#### <span id="page-5-1"></span>**2.2 ESPECIFICAÇÕES TÉCNICAS**

As especificações descritas abaixo se referem a ambos os modelos:

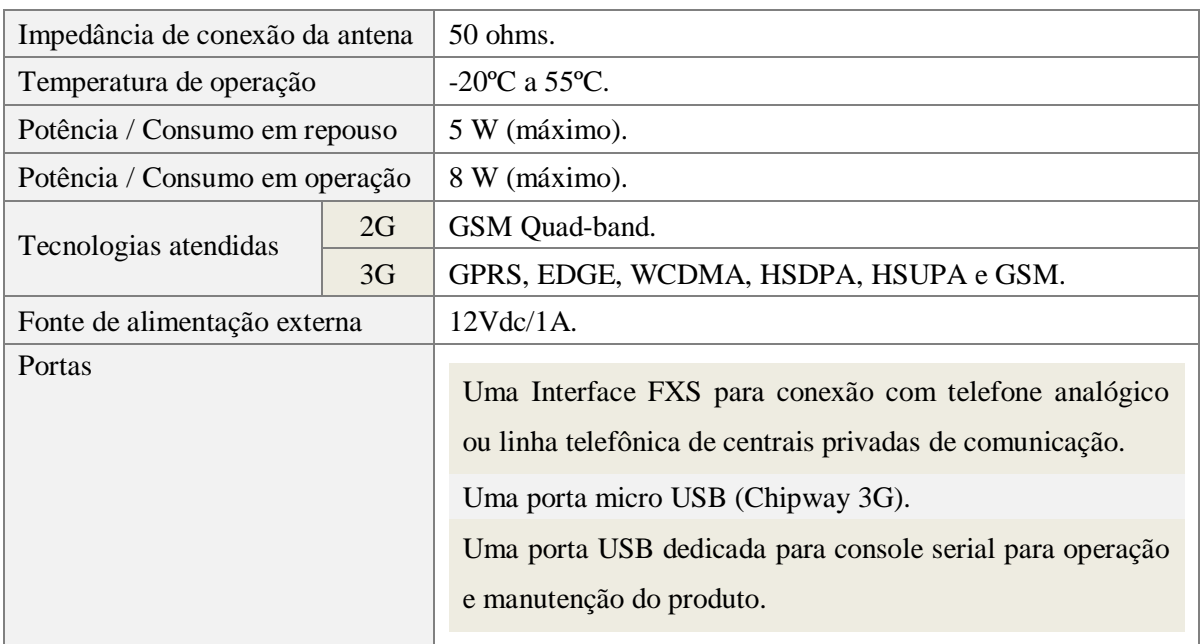

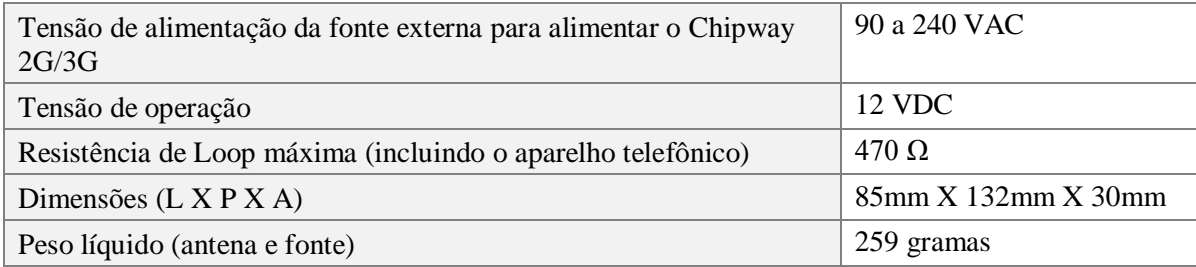

Figura 1 - Especificações técnicas.

#### <span id="page-6-1"></span><span id="page-6-0"></span>**2.3 PRINCIPAIS FUNCIONALIDADES**

Ajuste do tempo de flash. Tabela de permissão e bloqueio. Tempo de discagem e controle. Call Back com agenda para 600 números. Fidelização de código de operadora. Identificador de chamadas DTMF. Tempo de ligação programável. Funções para alteração do PIN. Senha para programação. Hot Line - liga imediatamente para um número programado. Função para habilitar e desabilitar a tabela de Call Back. Programação/configuração manual via aparelho telefônico. Warm Line - aguarda um tempo e então disca para um número programado. Função para ocultar o número do chip que está realizando a chamada. Bloqueio de DDD, DDI, ligações entrantes e por prefixos através de tabela de bloqueio. Ajuste de volume transmissão e recepção com ligação em andamento. Inversão de polaridade no atendimento e na desconexão.

No chipway 2G/3G o sinal DTMF é enviado junto com o áudio ("*inband*"), podendo sofrer atenuação ou distorção, o que poderá acarretar o não reconhecimento por sistemas remotos, como por exemplo, o sistema de resposta audível (URA).

#### <span id="page-6-2"></span>**2.4 CONHECENDO O PRODUTO**

Veja nas seguintes figuras as partes do Chipway 2G e 3G.

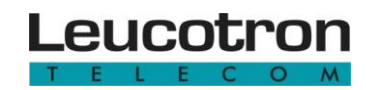

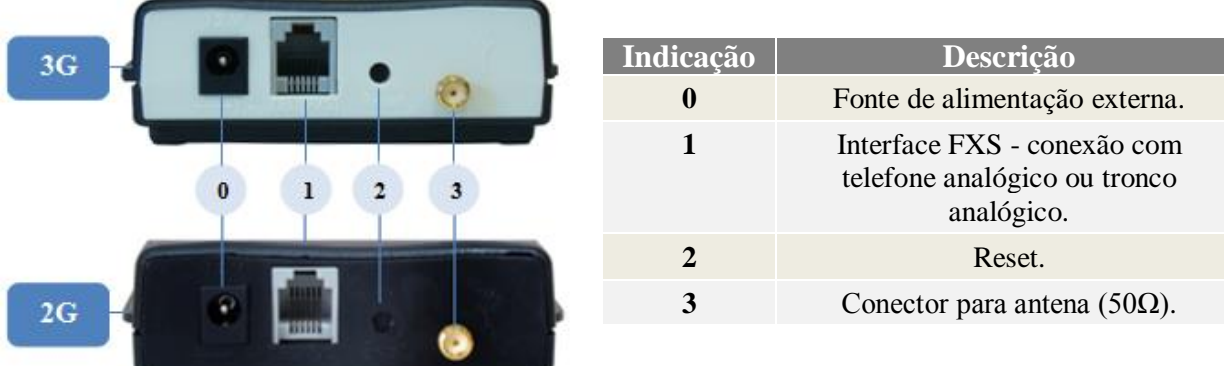

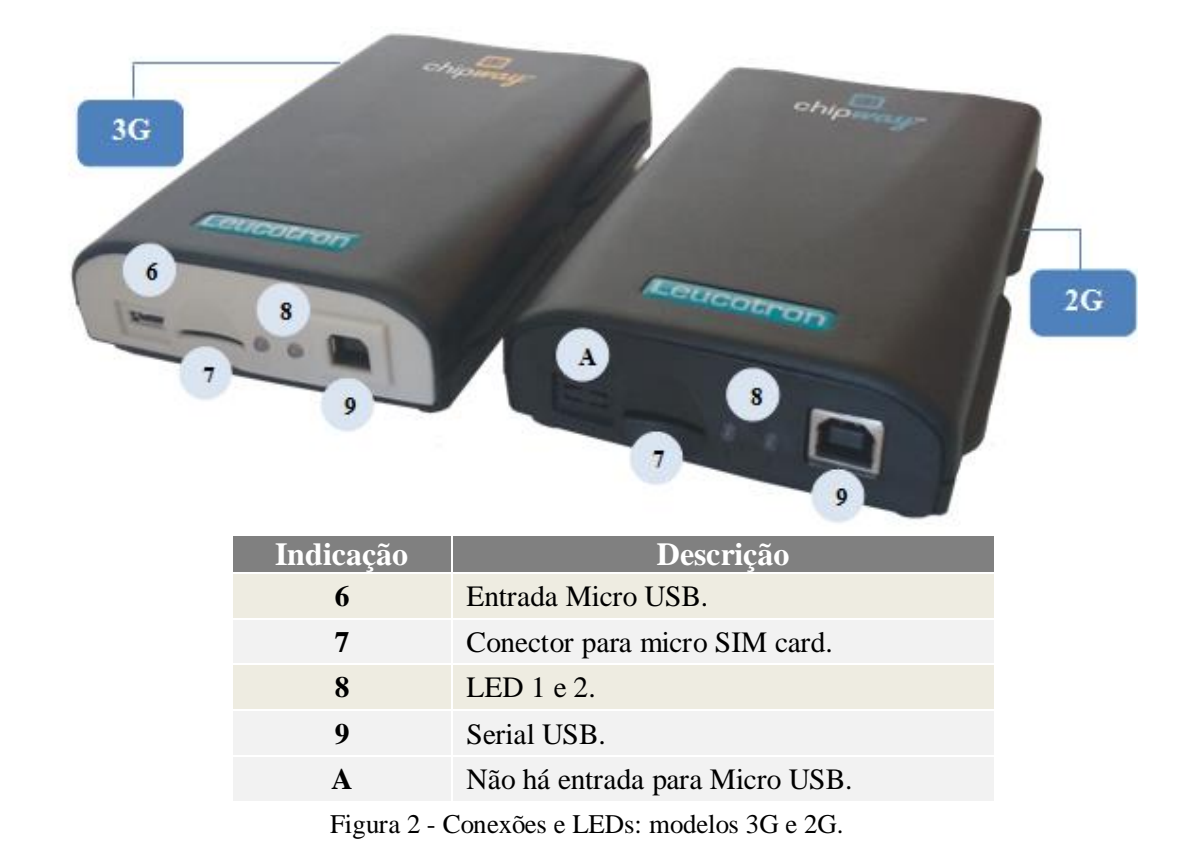

<span id="page-7-0"></span>A fonte de alimentação, a antena e um cabo RJ11 acompanham ambos os modelos:

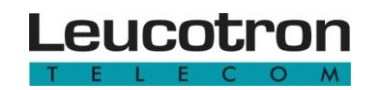

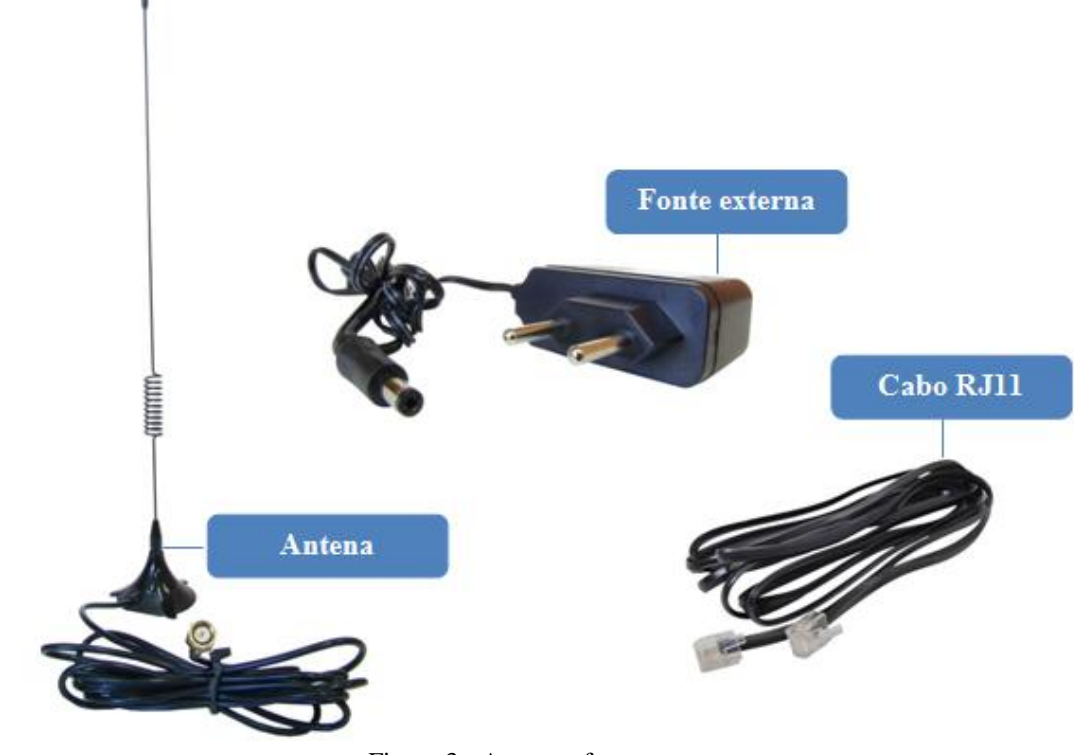

#### Figura 3 - Antena e fonte externa.

<span id="page-8-0"></span>O cabo Micro USB não acompanha o produto.

#### <span id="page-8-2"></span>**2.5 INSERÇÃO DO SIM CARD**

**Passo 1 -** Com o equipamento desligado insira o SIM Card (contatos dourados voltados para baixo, com o chanfro à esquerda e para frente). Com a ajuda de uma chave fina, empurre o SIM Card até ouvir-se um clique.

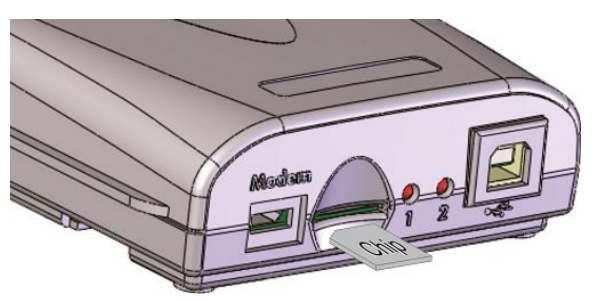

Se o SIM Card for inserido de modo diferente do descrito acima, ele não encaixará corretamente no conector. A inserção incorreta não acarretará danos físicos ao aparelho.

Figura 4 - Instalação do SIM Card.

<span id="page-8-1"></span>Caso necessário utilize a mesma chave para pressionar o SIM Card e retirá-lo.

#### <span id="page-8-3"></span>**2.6 INICIALIZAÇÃO**

Para ativar o Chipway 2G/3G siga os passos abaixo:

Manual do Usuário Chipway 2G/3G - 087M01R3 Página 9

**Passo 1 -** Com o aparelho desligado insira o SIM Card.

**Passo 2 -** Conecte a antena.

**Passo 3 -** Na interface FXS conecte um telefone comum ou um tronco.

**Passo 4 -** Conecte a fonte de alimentação e ligue o Chipway 2G/3G à tomada.

**Passo 5 -** Observe o comportamento dos LEDs. Consulte o item "*[Sinalização dos LEDs](#page-9-2)*".

#### <span id="page-9-1"></span>**2.7 LIMPEZA DE PROGRAMAÇÃO E RECUPERAÇÃO DE SENHA**

Caso a senha seja esquecida, existe um procedimento que permite iniciar toda a base de dados do Chipway 2G/3G para os valores que saem de fábrica. Proceda da seguinte maneira:

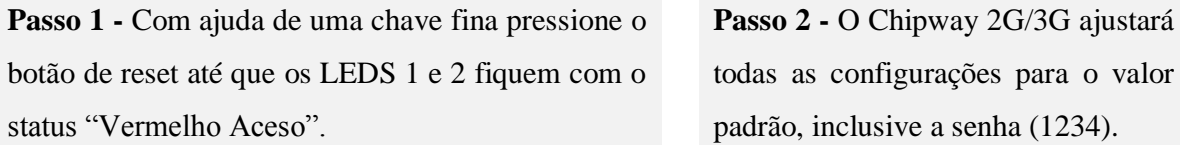

As tabelas de Bloqueio, Permissão, Callback e Agenda não serão apagadas. Se durante o procedimento de "*Limpeza de Programação*" o usuário manter o botão de reset pressionado por menos de 5 segundos, o Chipway 2G/3G irá apenas realizar o reset do equipamento e não apagará os valores definidos anteriormente.

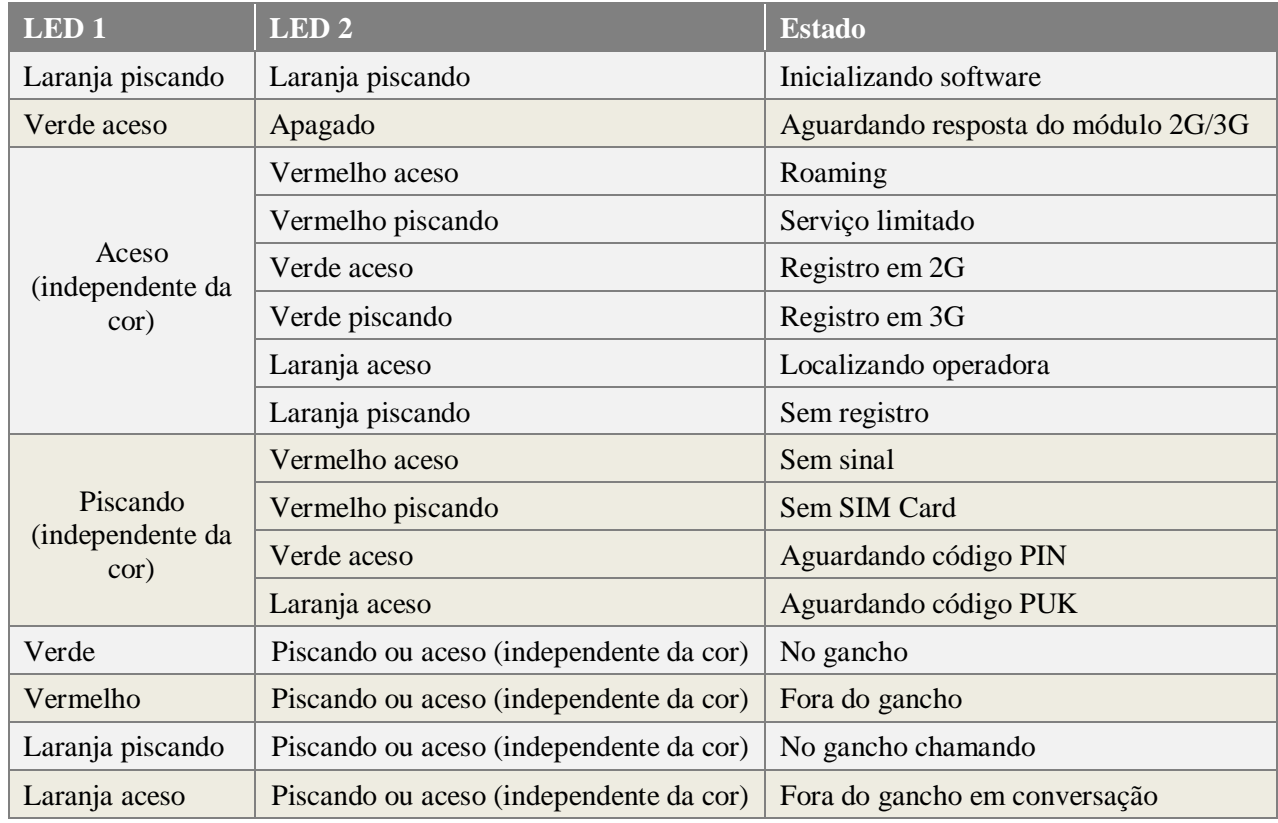

#### <span id="page-9-2"></span>**2.8 SINALIZAÇÃO DOS LEDS**

<span id="page-9-0"></span>Figura 5 - Estado dos leds.

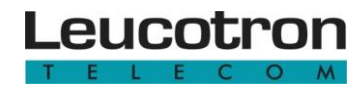

<span id="page-10-0"></span>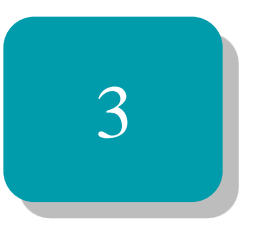

# Funcionamento

Esta seção apresenta o funcionamento das tabelas, o bloqueio de DDD/DDI e os tipos de desvios.

#### <span id="page-11-1"></span>**3.1 FUNCIONAMENTO DAS LIGAÇÕES ORIGINADAS E RECEBIDAS**

O processo de discagem de um número, bem como de recebimento de uma ligação, passa por diversos caminhos. O diagrama abaixo mostra os procedimentos tomados pelo Chipway 2G/3G quando esse recebe ou origina ligações:

<span id="page-11-2"></span>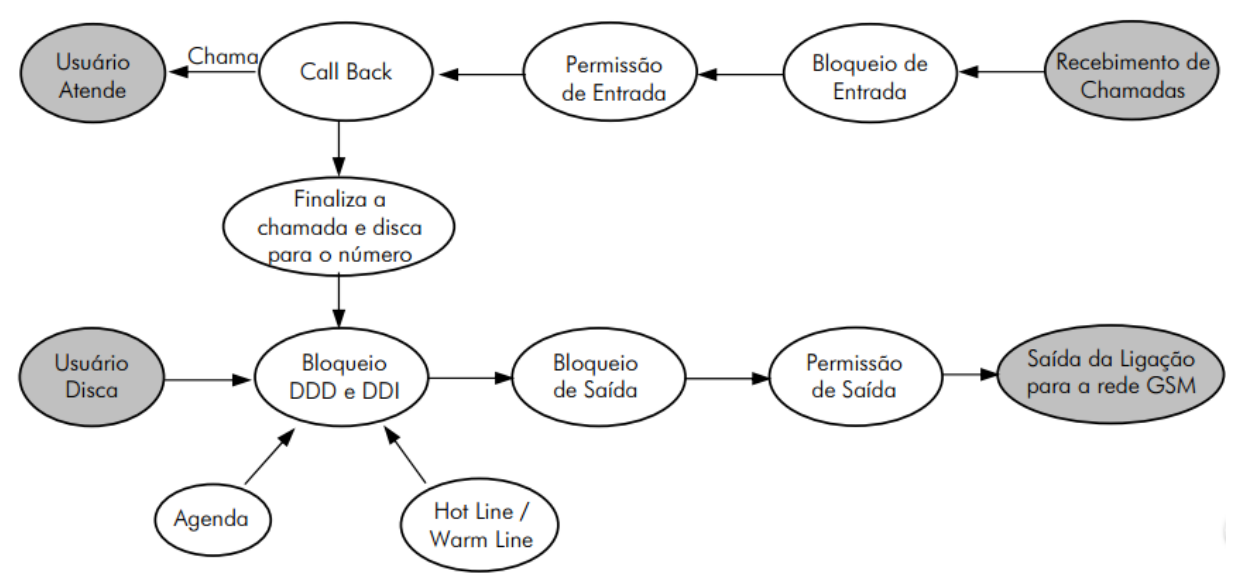

Figura 6 - Diagrama de funcionamento das ligações através do Chipway 2G/3G.

<span id="page-11-0"></span>Analisando o diagrama acima:

**Passo 1 -** Ao receber uma chamada, o Chipway 2G/3G analisa primeiramente se o número se encontra na tabela de bloqueio de entrada (caso ela esteja habilitada). Se o número estiver cadastrado na tabela, o Chipway 2G/3G rejeitará a chamada.

**Passo 2 -** Se o número não estiver na tabela de bloqueio de entrada ou se ela estiver desabilitada, o próximo passo a ser analisado no Chipway 2G/3G será se o número recebido se encontra na tabela de permissão de entrada. Neste caso, apenas os números cadastrados serão aceitos pelo Chipway 2G/3G, caso contrário a interface celular abortará a chamada. Caso o número esteja cadastrado ou a tabela esteja desabilitada, o próximo passo será analisar a tabela de Call Back.

**Passo 3 -** Se o número não estiver cadastrado na tabela de Call Back o Chipway 2G/3G irá enviar o toque de chamada para a porta FXS. Caso o número esteja cadastrado na tabela, o próximo passo será cancelar a chamada e ringar para o telefone ou linha conectada à porta FXS. Caso o usuário atenda, o Chipway 2G/3G iniciará a chamada para o número cadastrado na tabela de Call Back. O usuário de destino terá até 60 segundos para atender ao telefone, pois a chamada de Call Back será cancelada após este tempo.

Manual do Usuário Chipway 2G/3G - 087M01R3 Página 12

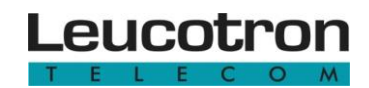

**Passo 4 -** Os procedimentos de originar a ligação, seja pelo usuário, Call Back, Agenda ou Hot Line/Warm Line obedecem aos mesmos procedimentos. O Chipway 2G/3G primeiramente verifica se o bloqueio de ligações DDD e DDI está ativo, caso esteja, verifica se o número para o qual será chamado é um número interurbano ou internacional. Se o bloqueio estiver habilitado e a chamada for um número interurbano ou internacional o Chipway 2G/3G abortará a chamada, caso contrário o próximo passo será analisar a tabela de bloqueio de saída.

**Passo 5 -** Se a tabela de bloqueio de saída estiver habilitada, o Chipway 2G/3G analisará se o número discado está cadastrado. Caso afirmativo, o Chipway 2G/3G abortará a chamada. Caso contrário, o próximo passo será analisar a tabela de permissão de saída.

**Passo 6 -** Na tabela de permissão de saída, se habilitada, apenas os números cadastrados estarão aptos a saírem para a rede GSM/3G e finalmente iniciar o procedimento de chamada para aquele número. Caso contrário o Chipway 2G/3G abortará a chamada.

As tabelas de bloqueio e permissão de entrada, bloqueio e permissão de saída e a funcionalidade bloqueio DDD/DDI podem ser habilitadas/desabilitadas individualmente.

Por padrão todas as tabelas saem desabilitadas.

Existe a opção de inserir automaticamente o Código de Seleção de Prestadora (CSP) nas chamadas originadas. Uma vez que o CSP esteja habilitado, será inserido um código de operadora pré-configurado em todas as chamadas nacionais e internacionais.

#### <span id="page-12-0"></span>**3.2 FUNCIONAMENTO DA TABELA DE BLOQUEIO DE ENTRADA**

Este recurso é muito útil quando se deseja restringir certos números que ligam para o Chipway 2G/3G. Deve-se habilitar esta tabela e cadastrar os números que serão bloqueados. No cadastro utilize o código de área ou os caracteres "**0##**". Veja o seguinte exemplo:

#### **EXEMPLO**

Serão proibidos de ligar para o Chipway 2G/3G os seguintes números:

- Todos os números que começam com 3472.
- O número 01122225543.
- Todos os números iniciados com 0##88, onde # pode ser qualquer número.

| Tabela de Bloqueio de Entrada |                        |
|-------------------------------|------------------------|
| Posição                       | Número a ser bloqueado |
| ( )( )                        | 0##3472                |
| 01                            | 01122225543            |
|                               | ()##88                 |

<span id="page-13-0"></span>Figura 7 - Exemplo de Tabela de Bloqueio de Entrada.

A tabela de Bloqueio de Entrada pode registrar até 100 números (posição 00 a 99). Cada posição da tabela pode conter até 16 dígitos.

#### <span id="page-13-2"></span>**3.3 FUNCIONAMENTO DA TABELA DE PERMISSÃO DE ENTRADA**

A ideia neste caso é cadastrar na tabela apenas os números que poderão ligar para o Chipway 2G/3G. Todos os demais números que não estiverem cadastrados na tabela não poderão ligar para o aparelho.

O procedimento de cadastro dos números é o mesmo que na [Tabela de Bloqueio de Entrada](#page-12-0). No cadastro utilize o código de área ou os caracteres "**0##**". Veja o exemplo abaixo:

#### **EXEMPLO**

Neste exemplo apenas serão permitidos ligar para o Chipway 2G/3G os seguintes números:

- Todos os números que começam com 011.
- Todos os números que começam com 021.
- Todos os números iniciados com 3471.
- O número 05122225555.

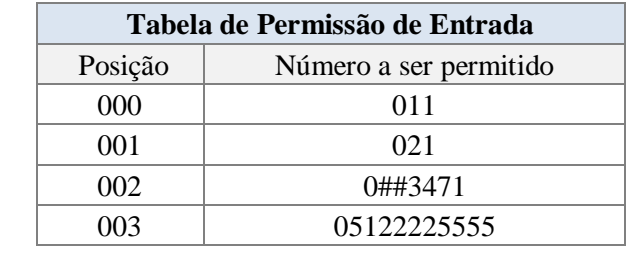

<span id="page-13-1"></span>Figura 8 - Exemplo de Tabela de Permissão de Entrada.

A Tabela de Permissão de Entrada pode registrar até 300 números (posição 000 a 299). Cada posição da tabela pode conter até 16 dígitos. As primeiras posições da tabela têm prioridade sobre as demais posições

#### <span id="page-14-1"></span>**3.4 FUNCIONAMENTO DA TABELA DE CALL BACK**

Quando um número é configurado como Call Back, sempre que esse número chamar o Chipway 2G/3G a chamada é desligada automaticamente (consulte o [Diagrama de funcionamento das](#page-11-2)  [ligações através do Chipway](#page-11-2) 2G/3G). Em seguida o telefone local (conectado ao aparelho) tocará e ao retirá-lo do gancho o Chipway 2G/3G iniciará o processo de discagem para o número que originou o processo. Veja alguns exemplos:

#### **EXEMPLO 1**

O número 03588340387 (cadastrado na tabela de Call Back) fez uma ligação para o Chipway 2G/3G. O aparelho desliga a chamada, em seguida o telefone local toca e ao retirá-lo do gancho, o Chipway 2G/3G liga de volta para o número 03588340387.

#### **EXEMPLO 2**

Quando quaisquer destes números cadastrados na tabela ligarem para o Chipway 2G/3G, o Chipway 2G/3G desligará a ligação e automaticamente ligará de volta para o número. Os números cadastrados na tabela devem possuir o código de área. Exemplo: 11 para SP, 21 RJ, etc.

Pode ser inserido manualmente o código da operadora na qual se deseja que o Chipway 2G/3G utilize ao fazer a discagem para aquele determinado número, mas se atente para que o CSP não esteja habilitado.

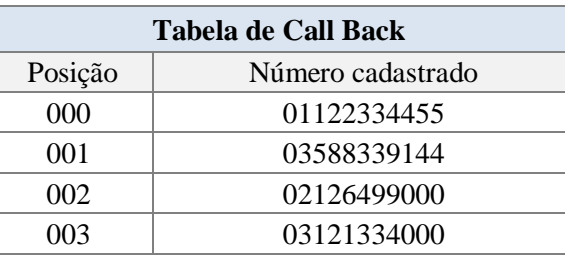

<span id="page-14-0"></span>Nesta tabela, não foi cadastrada nenhuma operadora, pois o usuário habilitou o CSP para a tabela de Call Back. Atente para que, se o CSP não estiver habilitado, é obrigatória a inserção do código de operadora. Exemplo: 0XX1122334455, onde XX é o código da operadora.

Figura 9 - Exemplo de Tabela de Call Back.

A Tabela de Call Back pode ter até 600 números cadastrados (posição 000 a 599). Os números podem conter até 16 dígitos.

#### <span id="page-15-1"></span>**3.5 BLOQUEIO DDD E DDI**

Esta opção habilita/desabilita chamadas interurbanas e internacionais originadas pelo Chipway 2G/3G.

O Chipway 2G/3G identifica como chamada interurbana aquela chamada que se inicia com 0, seguido de mais dois dígitos diferentes de 0. E chamada internacional aquela iniciada com 00.

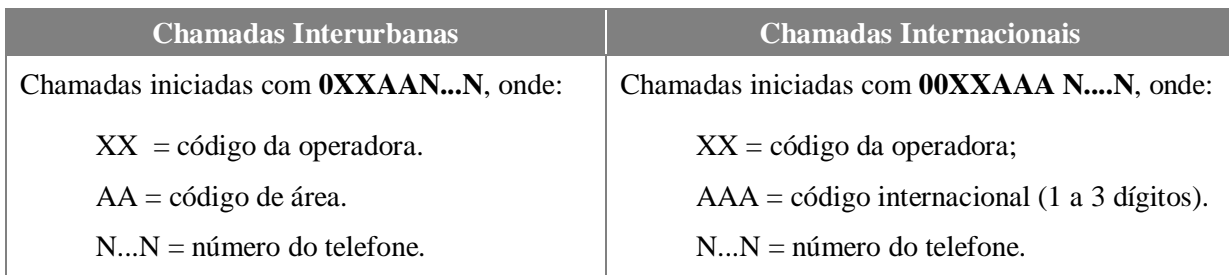

Figura 10 - Chamadas interurbanas e internacionais.

<span id="page-15-0"></span>Quando ativado, o bloqueio DDD / DDI se aplica a todas as chamadas originadas pelo Chipway 2G/3G através de todas as formas de originar: usuário disca, através de agenda, Call Back, Hot Line/ Warm Line. Veja o Diagrama [de funcionamento das ligações através do Chipway](#page-11-2) 2G/3G.

#### <span id="page-15-2"></span>**3.6 FUNCIONAMENTO DA TABELA DE BLOQUEIO DE SAÍDA**

Caso esta tabela esteja habilitada, os números cadastrados nela serão bloqueados pelo Chipway 2G/3G. Assim não serão realizadas chamadas para esse número. Deve-se habilitar essa tabela e cadastrar os números que serão bloqueados. Veja um exemplo abaixo:

#### **EXEMPLO**

Neste exemplo, o usuário não conseguirá originar chamadas para os seguintes números:

- Todos os números que começam com 3472.
- Todos os números iniciados com 8.
- Todos os números iniciados com 0##21, onde # pode ser qualquer número.
- Todos os números iniciados com 0##11, onde # pode ser qualquer número.
- O número de serviço \*222.

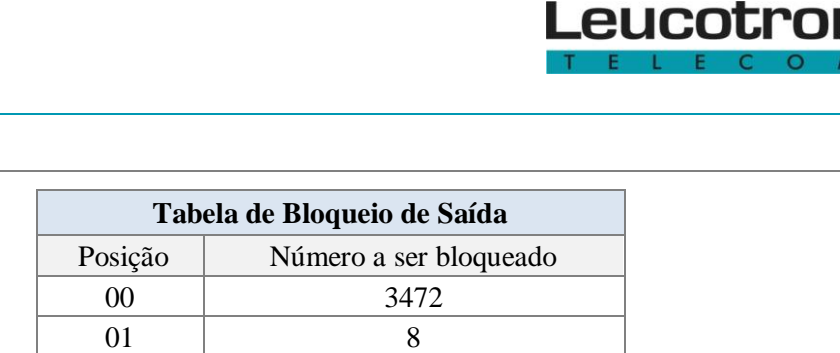

<span id="page-16-0"></span>Figura 11 - Exemplo de Tabela de Bloqueio de Saída.

 $02 \t\t 0^{\#}\#21$ 03 0##11

A Tabela de Bloqueio de Saída pode registrar até 100 números (posição 00 a 99) e cada posição da tabela pode conter até 16 dígitos. As primeiras posições da tabela têm prioridade sobre as demais posições.

#### <span id="page-16-2"></span>**3.7 FUNCIONAMENTO DA TABELA DE PERMISSÃO DE SAÍDA**

Este recurso permite que o Chipway 2G/3G ligue para apenas os números cadastrados nesta tabela. Todos os demais serão bloqueados. Deve-se habilitar esta tabela e cadastrar os números que serão permitidos.

## **EXEMPLO** Neste exemplo, o usuário conseguirá originar chamadas somente para os seguintes números: • Todos os números iniciados com 0##24, onde # pode ser qualquer número. • Todos os números iniciados com 0800. • Todos os números iniciados com 86. • Todos os números iniciados com 99. **Tabela de Permissão de Saída** Posição Número a ser permitido 000 0##24 001 0800

<span id="page-16-1"></span>Figura 12 - Exemplo de Tabela de Permissão de Saída.

002 86 003 99

A Tabela de Permissão de Saída pode registrar até 300 números (posição 000 a 299) e cada posição da tabela pode conter até 16 dígitos. As primeiras posições da tabela têm prioridade sobre as demais posições.

#### <span id="page-17-0"></span>**3.8 CSP (CÓDIGO DE SELEÇÃO DE PRESTADORA)**

O Chipway 2G/3G possui a facilidade de inserir um código de seleção de prestadora automaticamente nas ligações interurbanas e internacionais originadas por ele, nas seguintes situações:

- 1. Discagem originada manualmente pelo usuário.
- 2. Discagem originada pelo Call Back.
- 3. Discagem via Agenda.

Por padrão, o CSP não está habilitado. É necessário habilitar o CSP para cada meio de originar ligações. Exemplo: O CSP pode estar habilitado para Call Back, mas não estar habilitado para Discagem via Agenda. O CSP é único, ou seja, só é possível cadastrar uma operadora para a qual se deseja inserir automaticamente.

**Exemplo:** suponha uma operadora com o código 77. Deseja-se inserir o código 77 automaticamente em todas as ligações originadas manualmente pelo usuário.

**Passo 1 -** Cadastre o código 77 no CSP.

**Passo 2 -** Habilite o CSP apenas para ligações originadas manualmente pelo usuário.

Neste exemplo, ao discar para o número (35) 3471-9500, utilizando o código da operadora 77, o usuário discará 03534719500 e o Chipway 2G/3G inserirá automaticamente o código da operadora cadastrado. Já nas demais ligações interurbanas e internacionais originadas mediante Call Back e Agenda, não será inserido automaticamente o código da operadora. Sendo portanto, inserido manualmente pelo usuário.

#### <span id="page-17-1"></span>**3.9 TABELA DE DISCAGEM ABREVIADA (AGENDA), HOT LINE / WARM LINE**

#### **Tabela de Discagem Abreviada (Agenda)**

Com este recurso, o usuário poderá armazenar até 10 números de agenda. Este recurso é muito útil para cadastrar os números de telefone que o usuário disca com mais frequência. Os números cadastrados na agenda podem conter até 16 dígitos.

#### **Warm Line**

Semelhante ao Hot Line, porém é cadastrado além do número, um tempo para iniciar a discagem após retirar o telefone do gancho (0 a 9 segundos). Se o recurso de Warm Line estiver habilitado e o usuário discar para algum número antes do tempo programado, o serviço é cancelado.

#### **Hot Line**

Com este recurso, o Chipway 2G/3G discará para um número pré-programado no instante em que o usuário retirar o telefone do gancho.

Verifique se os números de agenda e/ou Hot Line/ Warm Line estão dentro da lógica de programação das tabelas de bloqueio e permissão de saída.

#### <span id="page-18-0"></span>**3.10 DESVIO**

Recurso que permite desviar as chamadas recebidas no Chipway 2G/3G para um número précadastrado. O Chipway 2G/3G pode realizar o desvio de 4 maneiras:

**Desvio se ocupado:** desvia para o número cadastrado apenas se o Chipway 2G/3G estiver ocupado.

**Desvio se não atende:** se o Chipway 2G/3G não atender a chamada, essa será redirecionada a um número cadastrado.

**Desvio se desligado:** desviará as ligações para o número cadastrado apenas se a interface estiver desligada.

**Desvio sempre:** independente do estado de funcionamento do Chipway 2G/3G as ligações recebidas serão desviadas sempre para o número cadastrado.

Considerações importantes:

- É aceito apenas um recurso de desvio ativo. Se o usuário quiser habilitar outro desvio ele deverá cancelar o desvio existente e então habilitar o outro.
- Só é possível configurar este recurso com o SIM Card inserido na interface.
- Os recursos do desvio estão atrelados ao número do SIM Card. Se o usuário retirar o SIM Card que programou o desvio e substituir por outro sem programação, o recurso não estará disponível para o novo SIM Card.
- A disponibilidade dos recursos de desvio e as tarifas cobradas são de responsabilidade da operadora na qual o SIM Card está habilitado. Para saber se o seu SIM Card possui esta funcionalidade consulte sua operadora.
- As tabelas de bloqueio e permissão e o recurso de bloqueio DDD/DDI não se aplicam para quaisquer desvios. Uma vez cadastrado o número, para o qual a interface redirecionará as chamadas, a ligação será redirecionada independente se houver alguma restrição imposta em alguma tabela ou bloqueio DDD/DDI.

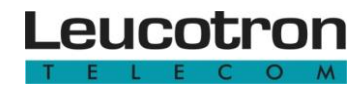

<span id="page-19-0"></span>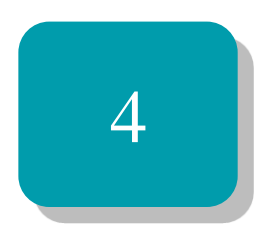

# Comandos para configurações

Esta seção apresenta os comandos de configurações gerais, comandos referentes às tabelas, comandos de áudio e desvios.

## <span id="page-20-0"></span>**4.1 CONFIGURAÇÃO VIA TELEFONE LOCAL ATRAVÉS DE TONS DTMF**

A sequência de dígitos "\*\*" informa ao aparelho que o usuário deseja realizar alguma configuração. Após o último dígito de uma determinada configuração ser informado, é necessário aguardar o tom de confirmação para que a configuração seja efetivada.

Para realizar uma configuração no Chipway 2G/3G uma senha de 4 dígitos deve ser informada. Se a senha informada estiver correta, o aparelho estará apto a receber as configurações. A configuração será finalizada após 60 segundos de inatividade ou após o reset. Nesse caso, se desejar realizar novas programações será necessário entrar no modo de programação novamente. A cada tentativa de configuração o aparelho responderá com um tom de confirmação ou de erro.

Para entrar em modo de programação:

Retire o monofone do gancho e digite: **\*\*00NNNN**, sendo NNNN a sua senha de 4 dígitos.

O chipway 2G/3G também pode ser programado com o uso do Configurador Cell Control, disponível para download no Portal Com Você.

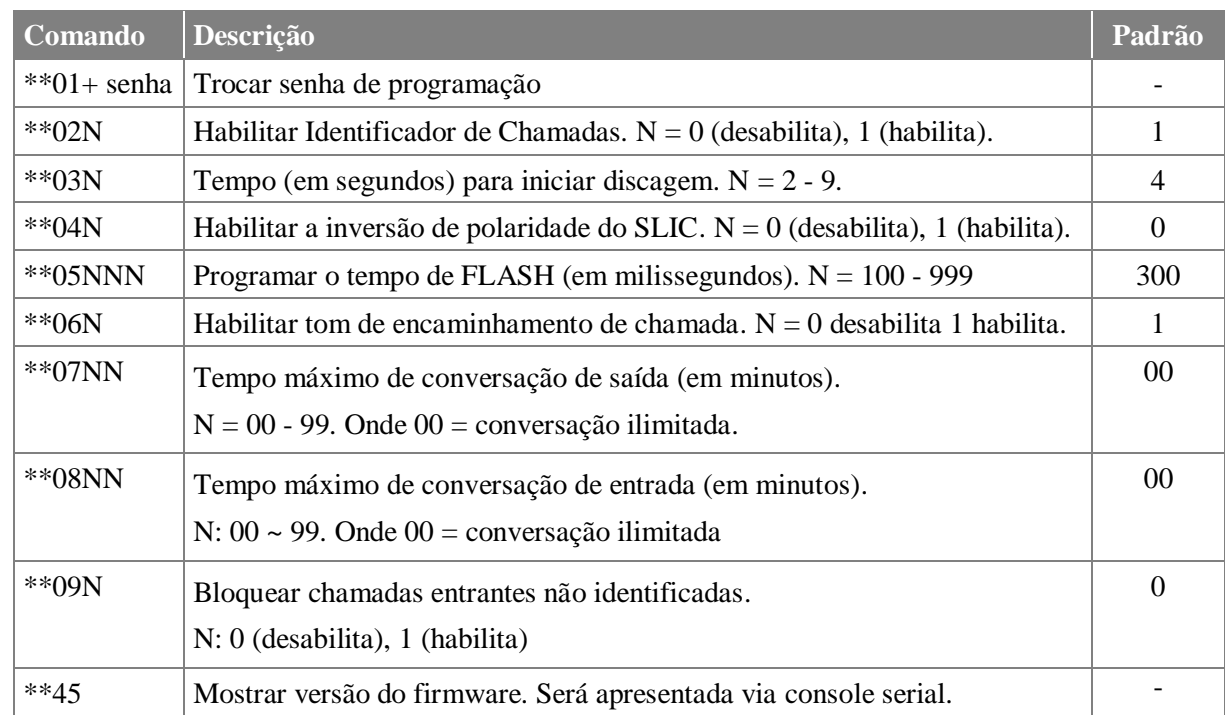

#### <span id="page-20-1"></span>**4.1.1 Comandos gerais**

Manual do Usuário Chipway 2G/3G - 087M01R3 Página 21

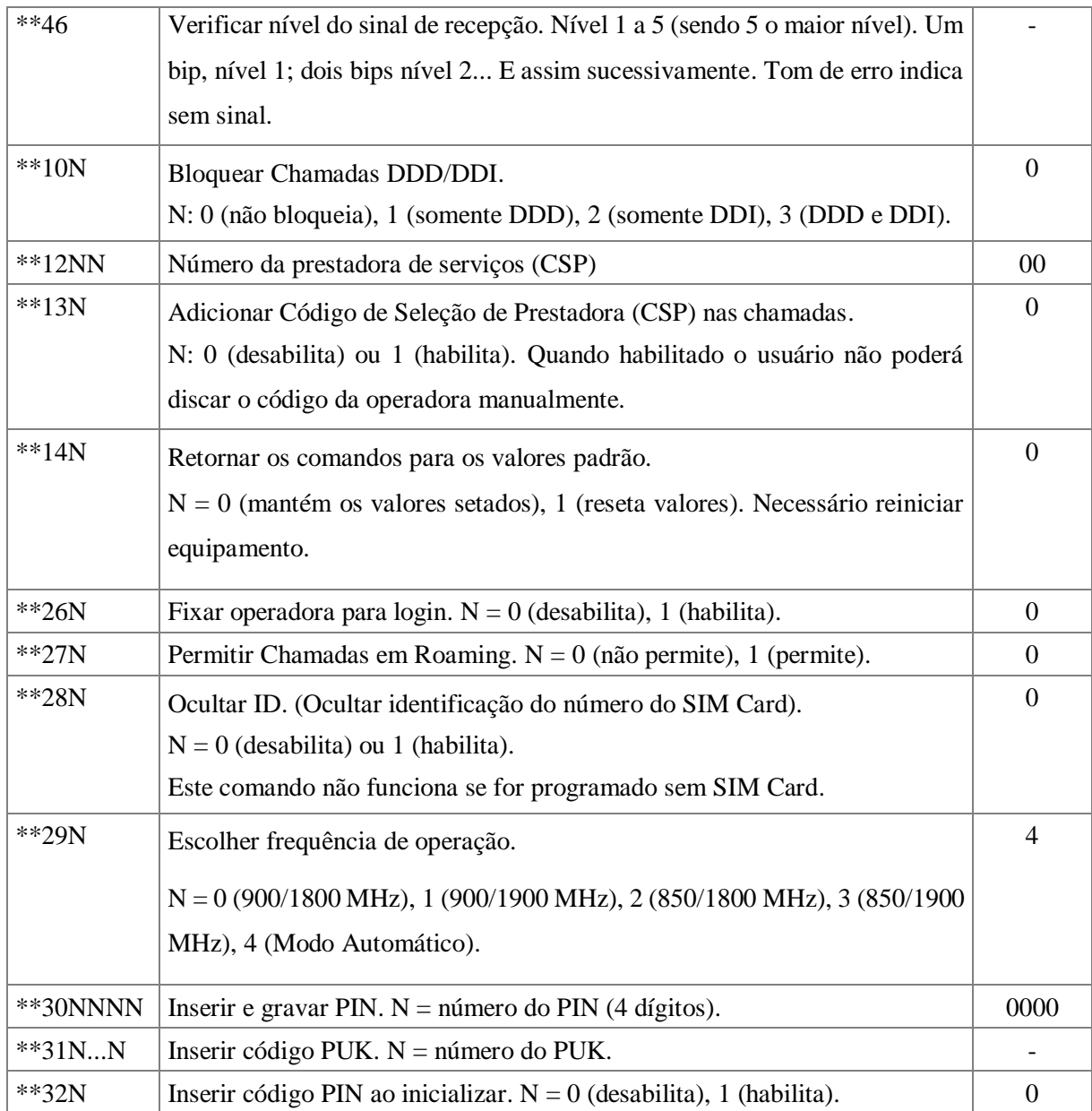

## <span id="page-21-0"></span>**4.1.2 Comandos da Agenda**

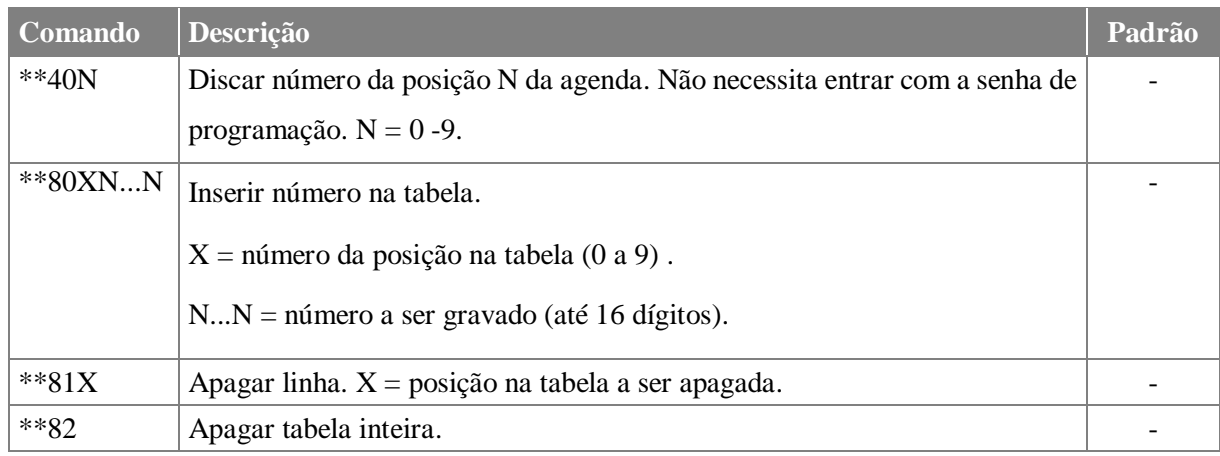

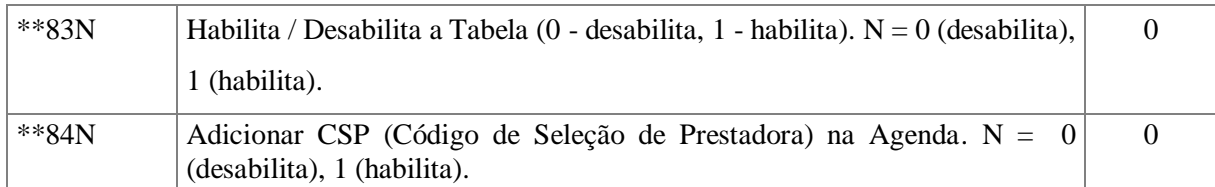

#### <span id="page-22-0"></span>**4.1.3 Comandos para Desvios**

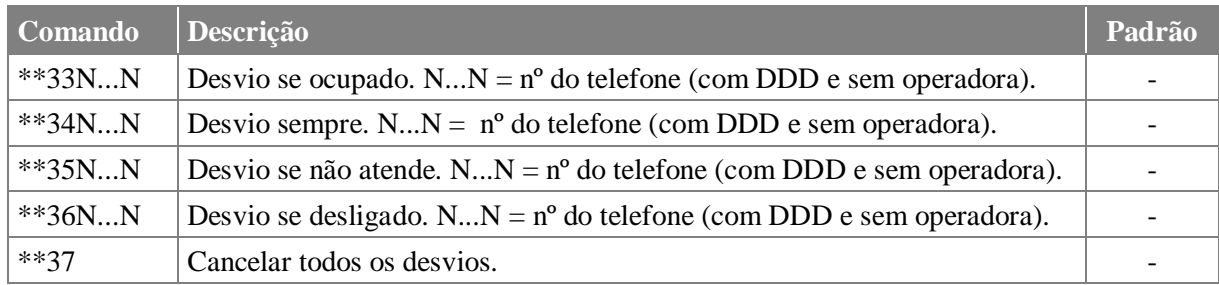

## <span id="page-22-1"></span>**4.1.4 Comandos para Áudio**

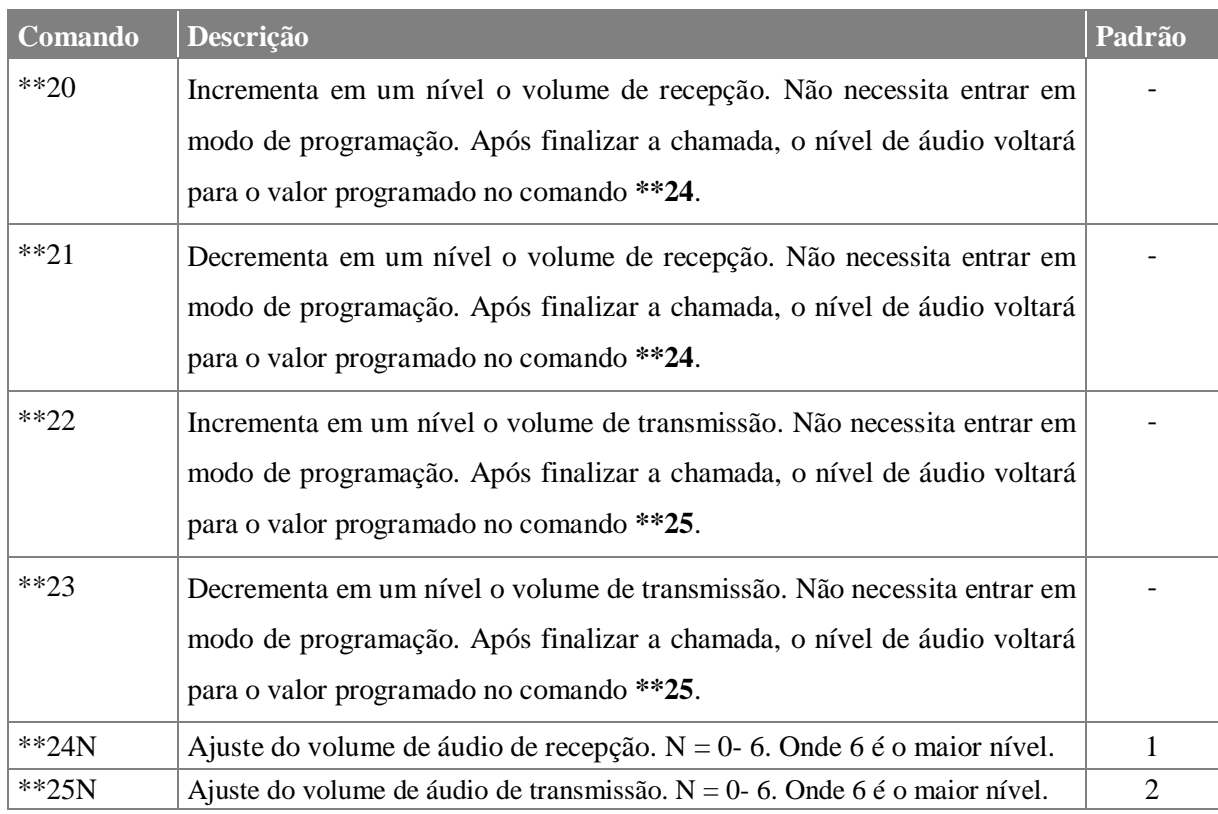

#### <span id="page-22-2"></span>**4.1.5 Comandos para a Tabela de Bloqueio de entrada**

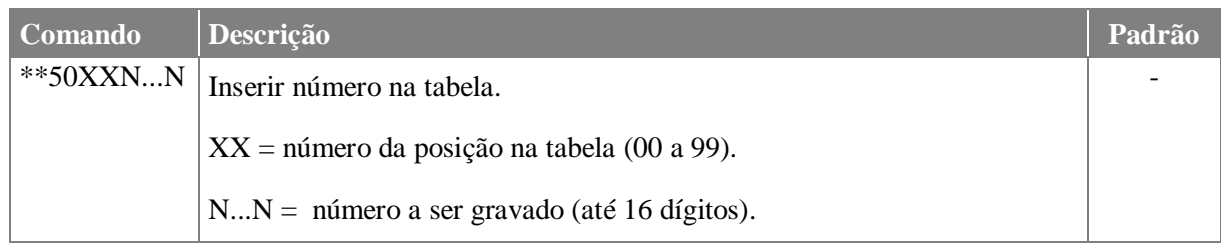

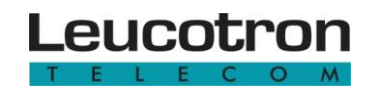

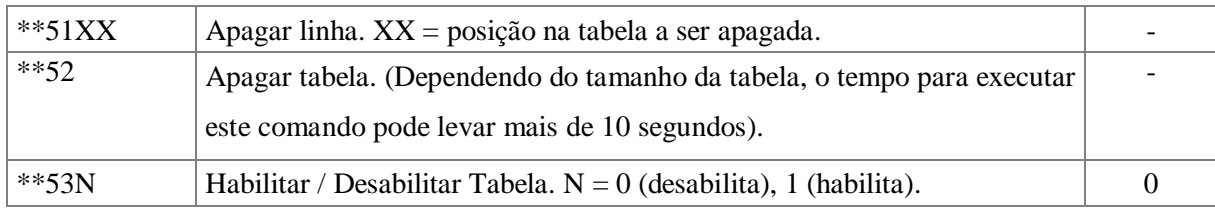

#### <span id="page-23-0"></span>**4.1.6 Comandos para a Tabela de Permissão de Entrada**

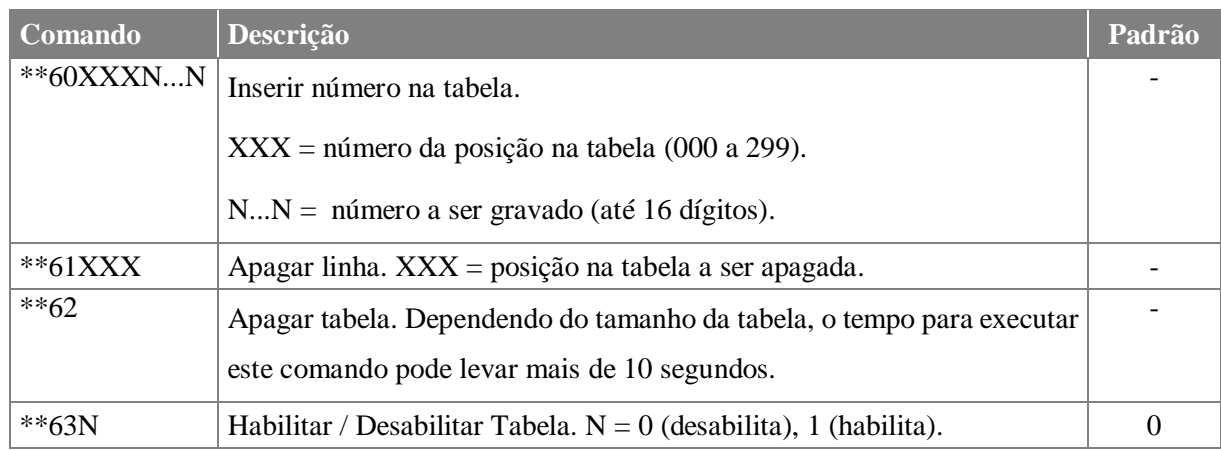

## <span id="page-23-1"></span>**4.1.7 Comandos para a Tabela de Bloqueio de saída**

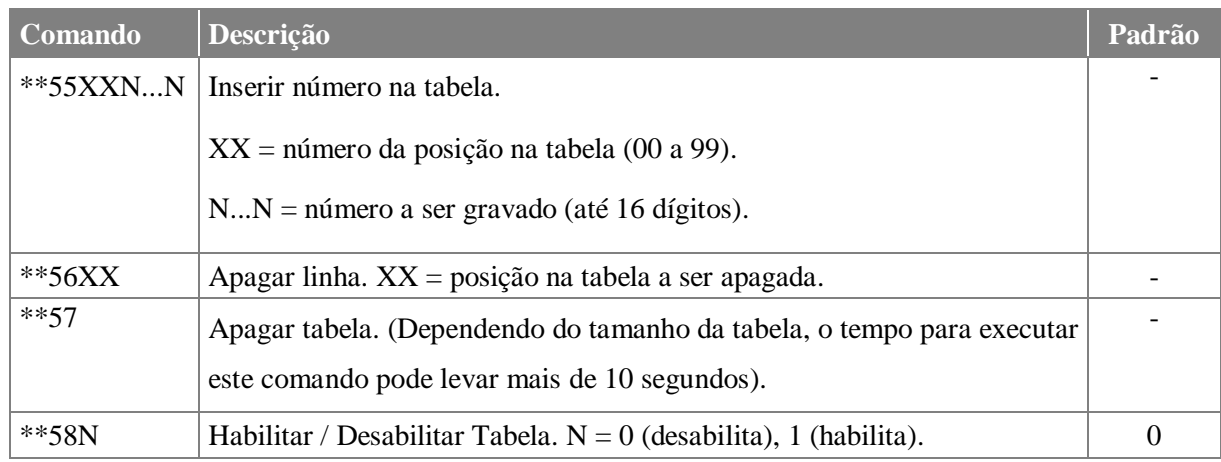

#### <span id="page-23-2"></span>**4.1.8 Comandos para a Tabela de Permissão de Saída**

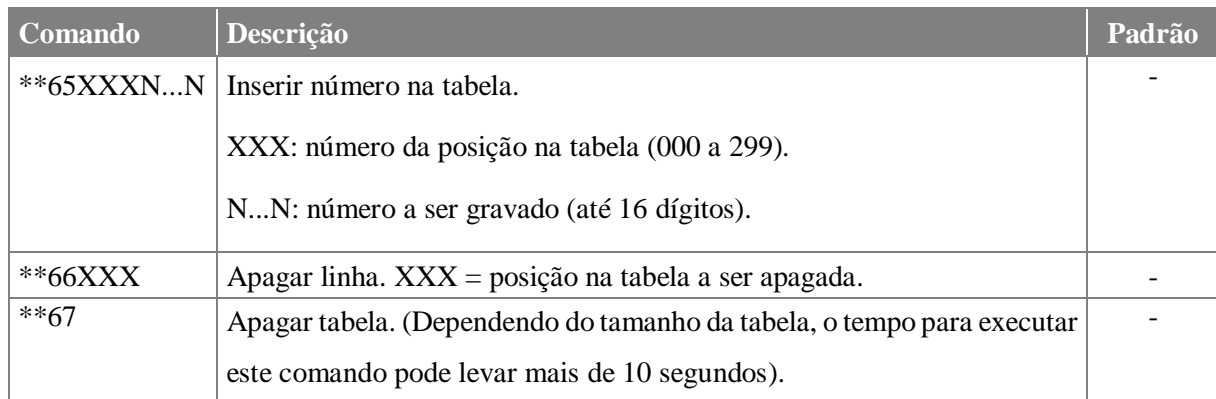

Manual do Usuário Chipway 2G/3G - 087M01R3 Página 24

# Leucotron

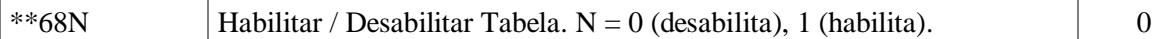

#### <span id="page-24-0"></span>**4.1.9 Comandos para a Tabela de Call Back**

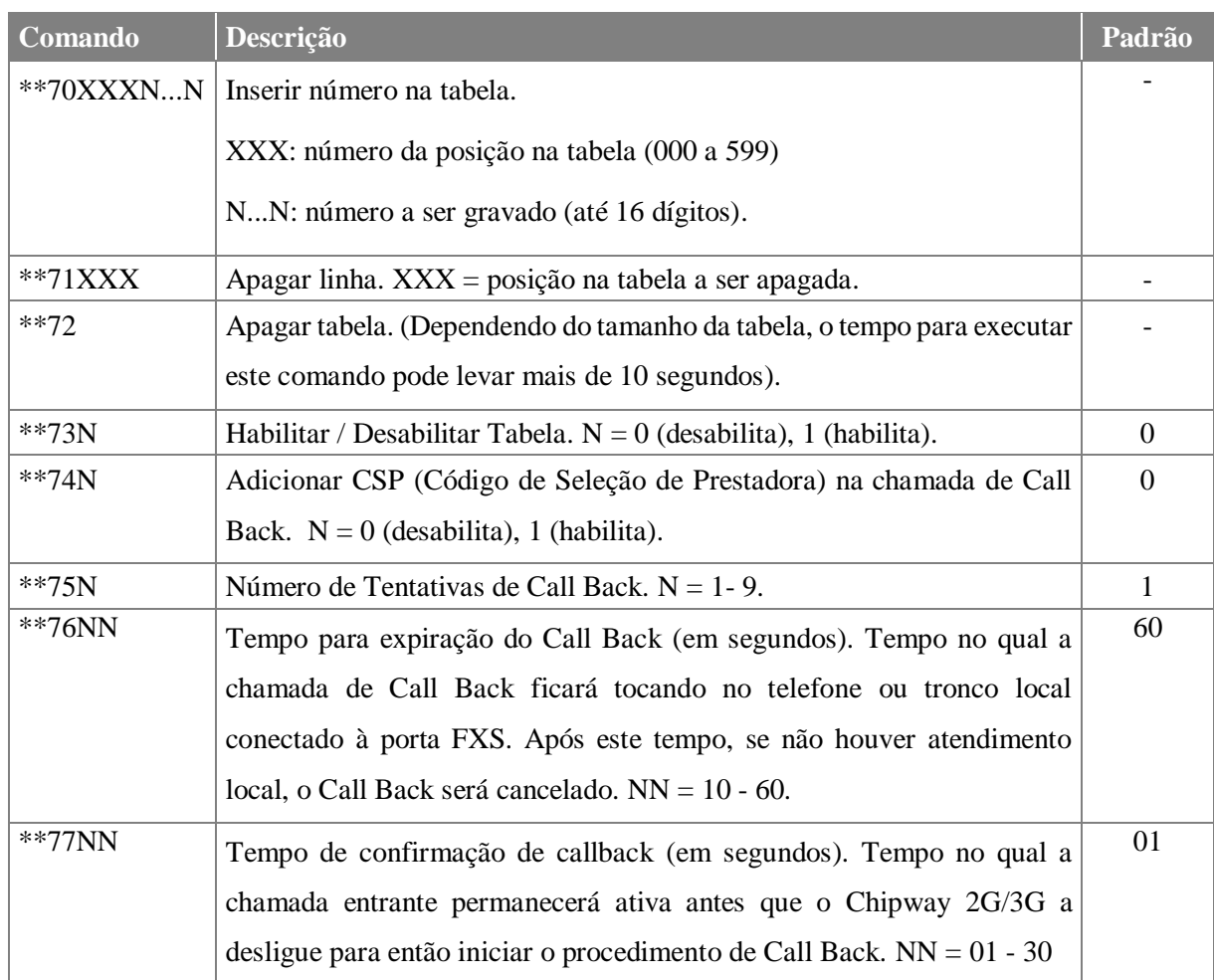

#### <span id="page-24-1"></span>**4.1.10 Comandos para Hot Line / Warm Line**

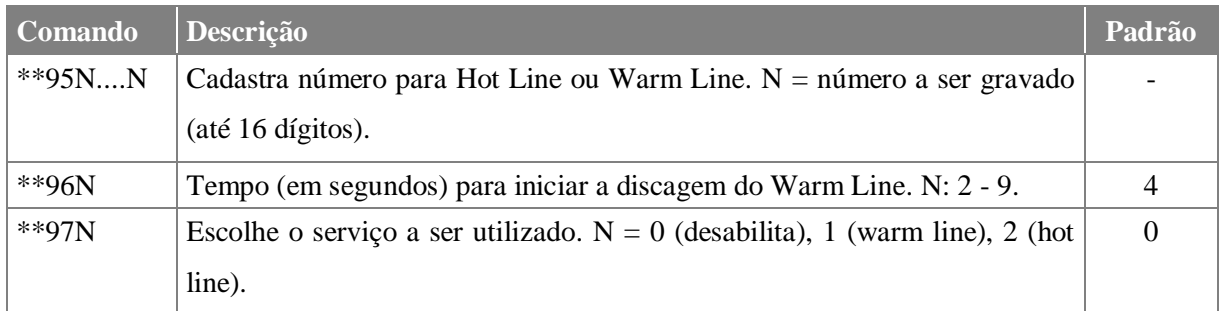

As especificações descritas neste manual estão sujeitas a alterações sem aviso prévio, devido aos contínuos aperfeiçoamentos dos produtos e serviços.

# chipway

Leucotron Equipamentos Ltda. Rua Jorge Dionísio Barbosa, 312, Boa Vista Santa Rita do Sapucaí - MG CEP: 37.540-000

> **SAC BRASIL: 0800 035 8000** sac@leucotron.com.br

> > www.leucotron.com.br

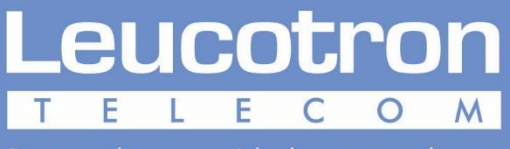

Para cada necessidade, uma solução.

PRODUTO HOMOLOGADO PELA

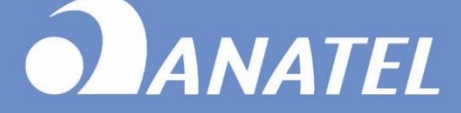